# How to generate DxDiag, Msinfo, copy of Mountpoints and MSFS State Report

#### **HOW TO GENERATE A DXDIAG**

1. On Windows, select Start and enter "dxdiag" into the search box on the taskbar. Select dxdiag from the results.

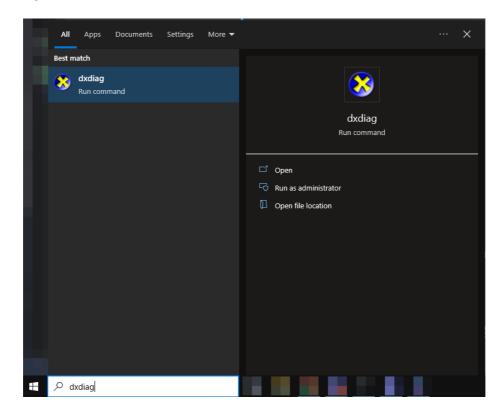

2. In the tool, click on 'Save All Information' and wait a few seconds

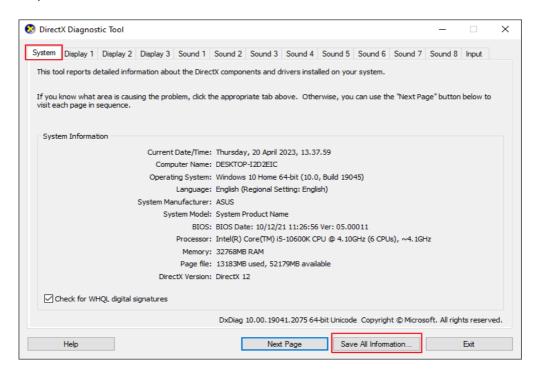

3. Save the file as a 'Text File (\*.txt)' on your desktop

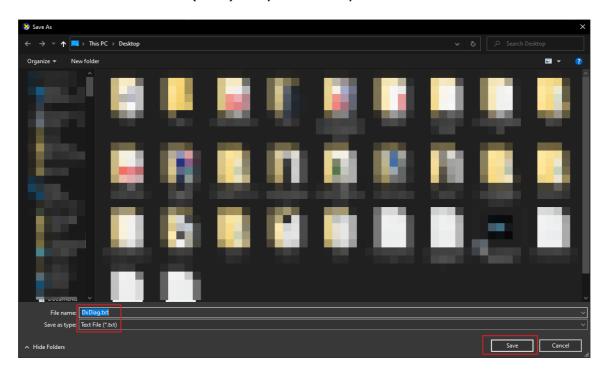

## **HOW TO GENERATE A MSINFO**

- 1. Open a Run command box. To do so, press the Windows key and R key at the same time.
  - Alternatively, search "Run" in your Start menu's search bar.
- 2. In the Run window's dialog box, type msinfo32 and click OK.

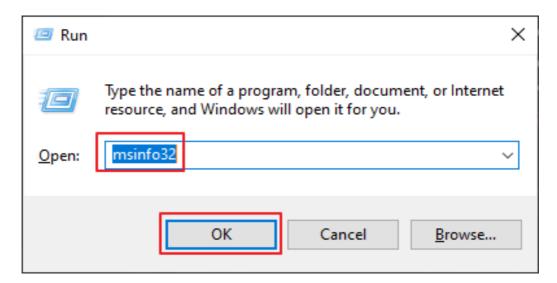

- 3. When the System Information window opens, give it a moment to pull information from your system. You'll know it's done when you click through the menus on the left and see information for each of them.
- 4. Keep "System Summary" highlighted

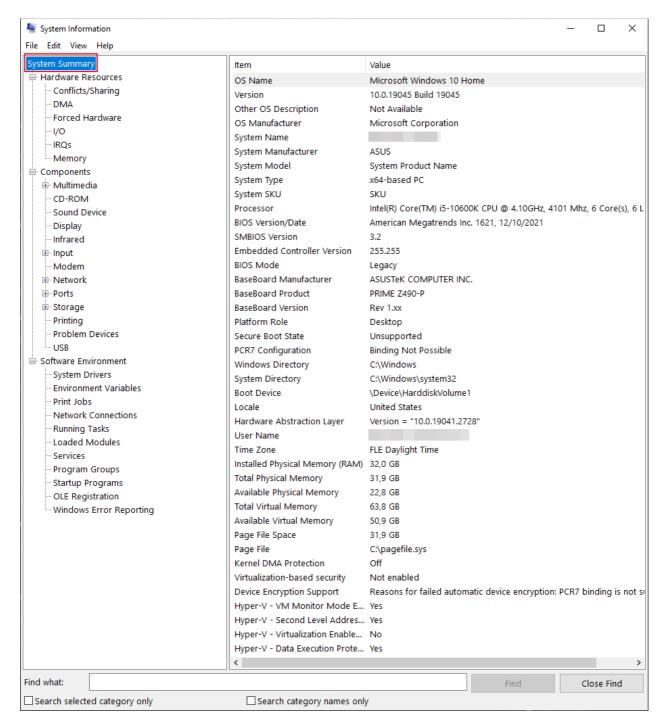

- 5. Click File, then Export...
  - Do not choose File, then Save as. This will create a very large file that you may
    not want on your system, and our system has a file size limit that might reject it.

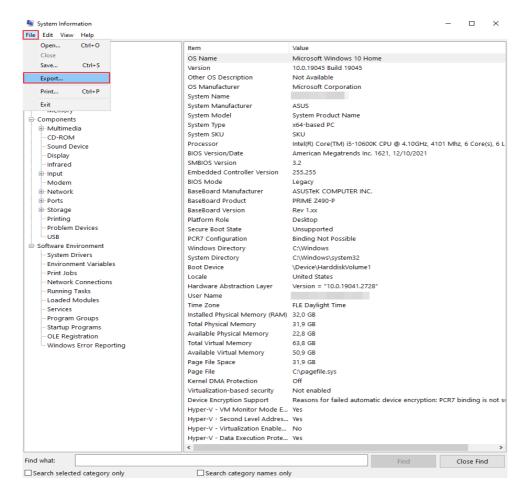

- 6. Name your file something simple, like "mymsinfo", and make sure it's saved as a text (.txt) file.
- 7. Save the exported file on your Desktop or your My Documents folder.

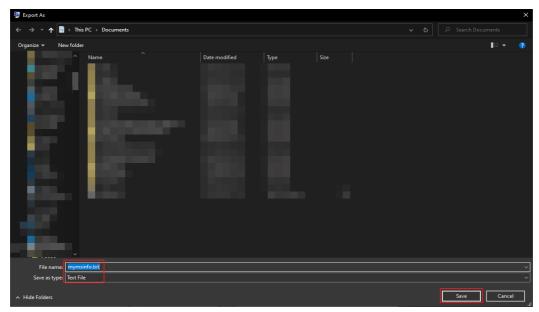

• It can take a minute or two for the file to export and save.

## **HOW TO CREATE A COPY OF THE MOUNTPOINTS**

- Launch Microsoft Flight Simulator
- Go to **Options** > **General**
- Click on the **Developer tab**
- Toggle **Dev Mode** ON

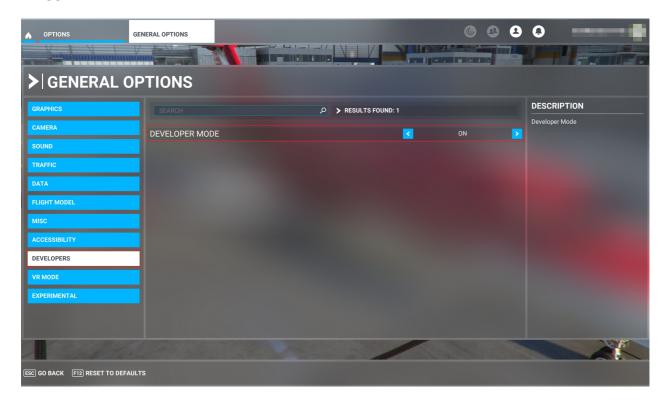

• In the top menu, click on **Tools** and go to **Virtual File Systems** 

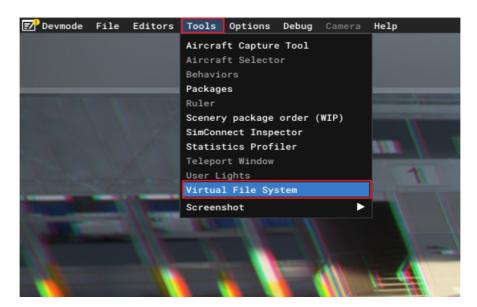

• Expand the Actions button and click on the "Copy Layout to Clipboard" button

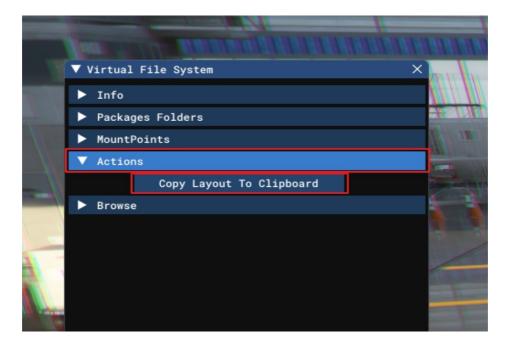

- The data will be copied
- Open **Notepad** and right-click on the empty document and select Save or click CRTL
   + V to paste the data

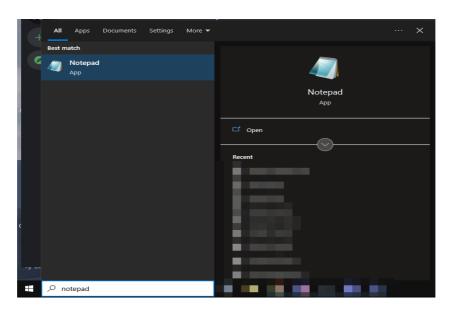

```
*Untitled - Notepad
                                                                                                                                                                                                            ×
File Edit Format View Help
       "widgets/images/profilelogbook.png",
"widgets/images/strong_wind_background.png",
       "widgets/images/trainings_bg.jpg",
       "widgets/images/trainings_categ_bg.jpg",
"widgets/images/trainings_categ_widget.jpg"
       "widgets/images/trainings_categ_widget_airliner.jpg",
"widgets/images/trainings_categ_widget_basichandling.jpg",
       "widgets/images/trainings_categ_widget_bushpilot.jpg"
       "widgets/images/trainings_categ_widget_ifrnav.jpg",
"widgets/images/trainings_categ_widget_introduction.jpg",
       "widgets/images/trainings_categ_widget_landing.jpg",
"widgets/images/trainings_categ_widget_takeoff.jpg",
       "widgets/images/trainings_categ_widget_trafficpattern.jpg",
       "widgets/images/trainings_categ_widget_vfrnavigation.jpg",
"widgets/images/tutorials_01_2.jpg",
      widgets/images/tutorials_o1_2_1k, jpg",
"widgets/images/tutorials_01_2_4k.jpg",
"widgets/images/tutorials_02_2.png",
"widgets/images/tutorials_02_2.4k.png",
"widgets/images/vfr_navigation_bg.png",
"widgets/images/wfr_navigation_widget.png",
"widgets/images/worldmap_01_2.jpg",
"widgets/images/worldmap_01_2.jpg",
"widgets/images/worldmap_01_2.jpg",
       "widgets/images/worldmap_01_2_4k.jpg",
"widgets/images/worldmap_02_2.png",
       "widgets/images/worldmap_02_2_4k.png",
"widgets/images/xo_florence.jpg",
       "widgets/widgetparams_landingchallenge_epic.xml",
       "widgets/widgetparams_landingchallenge_famous.xml",
"widgets/widgetparams_landingchallenge_strongwind.xml",
       "widgets/widgetparams_tutorial_a320.xml",
       "widgets/widgetparams_tutorial_advanced.xml",
"widgets/widgetparams_tutorial_basic.xml",
       "widgets/widgetparams_tutorial_basichandling.xml",
"widgets/widgetparams_tutorial_bushpilot.xml",
       "widgets/widgetparams_tutorial_glider.xml"
"widgets/widgetparams_tutorial_ifrnav.xml"
       "widgets/widgetparams_tutorial_introduction.xml",
       "widgets/widgetparams_tutorial_landings.xml",
"widgets/widgetparams_tutorial_localflight.xml"
       "widgets/widgetparams_tutorial_oldgeneralaviationtrainings.xml",
"widgets/widgetparams_tutorial_takeoff.xml",
       "widgets/widgetparams_tutorial_trafficpattern.xml",
       "widgets/widgetparams_tutorial_vfrnavigation.xml",
"widgets/widgetsactivities.xml",
       "widgets/widgetscomingsoon.xml"
"widgets/widgetshome.xml",
       "widgets/widgetshomepage.xml",
"widgets/widgetslandingchallengetype.xml",
       "widgets/widgetsmarket.xml",
"widgets/widgetsoptions.xml",
       "widgets/widgetspause.xml"
       "widgets/widgetsprofile.xml",
"world",
       "world/global.dpc",
        "world/main.dpc"
       "world/menu_earth.dpc",
       "worldmap",
"worldmap/ifr_map.png",
       "worldmap/satellite_map.png",
       "worldmap/user_map.png",
"worldmap/vfr_map.png",
       "worldmap/weather_map.png",
"worldmap/worldmapfilters.xml",
       "zh-cn.locpak"
  1
                                                                                                                                Ln 236108, Col 57
                                                                                                                                                               100% Windows (CRLF)
                                                                                                                                                                                                   UTF-8
```

Save the document and join it to your answer

```
Tuntitled - Notepad

Edit Format View Help

New Window Ctrl+Shift+N
Open... Ctrl-O
Save Ctrl-S

Save Ctrl-S

Save Ctrl-S

Save Ctrl-S

Save Ctrl-S

Save Ctrl-Shift+S

- Save Stup... Scateg_bigpg, scateg_widget_ipg", scateg_widget_ipg", scateg_widget_basichandling.jpg", scateg_widget_basichandling.jpg", scateg_widget_basichandling.jpg", scateg_widget_introduction.jpg", scateg_widget_introduction.jpg", scateg_widget_introduction.jpg", scateg_widget_introduction.jpg", scateg_widget_takeoff.jpg", "widgets/images/trainings_categ_widget_takeoff.jpg", "widgets/images/tutorials_01_2_4k_.jpg", "widgets/images/tutorials_01_2_4k_.jpg", "widgets/images/tutorials_01_2_4k_.jpg", "widgets/images/tutorials_02_2_png", "widgets/images/worldmap_01_2_tpg", "widgets/images/worldmap_01_2_tpg", "widgets/images/worldmap_01_2_ipg", "widgets/images/worldmap_01_2_tpg", "widgets/images/worldmap_01_2_tpg", "widgets/images/worldmap_01_2_tpg", "widgets/images/worldmap_01_2_tpg", "widgets/images/worldmap_01_2_tpg", "widgets/images/worldmap_01_2_tpg", "widgets/images/worldmap_01_2_tpg", "widgets/images/worldmap_01_2_tpg", "widgets/images/worldmap_01_2_tpg", "widgets/images/worldmap_01_2_tpg", "widgets/images/worldmap_01_2_tpg", "widgets/images/worldmap_01_2_tpg", "widgets/images/worldmap_02_2_thk_npg", "widgets/widgetparams_landingchallenge_epic.xml", "widgets/widgetparams_tutorial_basic.xml", "widgets/widgetparams_tutorial_basic.xml", "widgets/widgetparams_tutorial_basic.xml", "widgets/widgetparams_tutorial_basic.xml", "widgets/widgetparams_tutorial_introduction.xml", "widgets/widgetparams_tutorial_landings.xml", "widgets/widgetparams_tutorial_landings.xml", "widgets/widgetparams_tutorial_landings.xml", "widgets/widgetparams_tutorial_landings.xml", "widgets/widgetparams_tutorial_landings.xml", "widgets/widgetparams_tutorial_landings.xml", "widgets/widgetparams_tutorial_takeoff.xml", "widgets/widgetparams_tutorial_takeoff.xml", "widgets/widgetparams_tutorial_takeoff.xml", "widgets/widgetparams_tutorial_takeoff.xml", "widgets/widgetparams_tutor
                                                                                                                                                                                                                                                                                                                                                                                                                                                                                                                                                                                                                                                                                                                                                                                                                                                                                                                                                                                                                                                                                                                                                                                                                                                                                                                                                                                                                                                                                                                                                                                                                                                                    File Edit Format View Help
                                                                "widgets/widgetsmarket.xml",
"widgets/widgetsoptions.xml",
"widgets/widgetspause.xml",
"widgets/widgetsprofile.xml",
                                                             wingets/wingets/rolle.xml,
"world/global.dpc",
"world/global.dpc",
"world/main.dpc",
"world/map",
"worldmap",
"worldmap/ifr_map.png",
"worldmap/satellite_map.png",
"worldmap/isca_man_png",
                                                                "worldmap/satellite_map.png",
"worldmap/vser_map.png",
"worldmap/vfr_map.png",
"worldmap/weather_map.png",
"worldmap/worldmapfilters.xml",
"zh-cn.locpak"
```

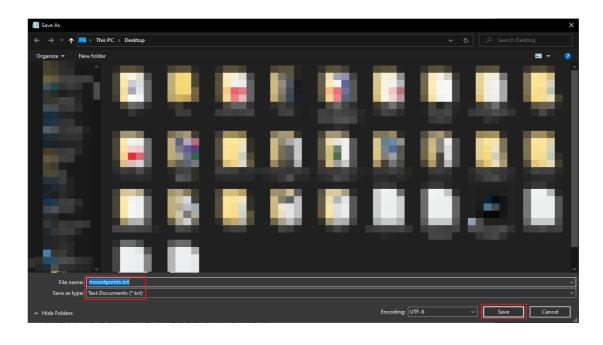

#### **HOW TO GENERATE MSFS STATE REPORT**

• Go to Options > General Options > Experimental

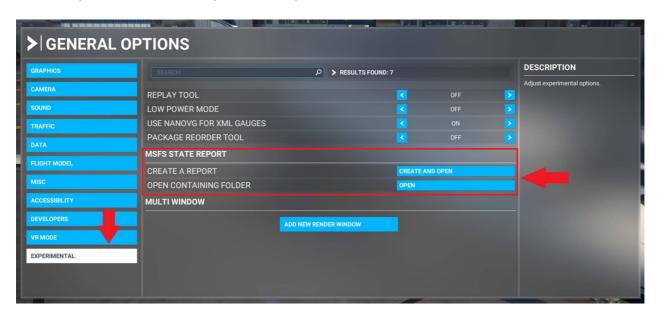

- Click on "Create a Report".
- An "MSFSReport" text document will be created and a folder of its location will automatically open. If it does not automatically open, use the "Open Containing Folder" button.